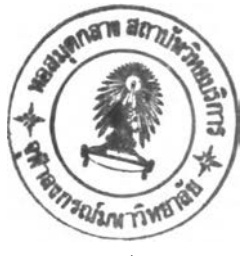

**บฑที่ 5**

## **การ ติ81นาต้นแบบ ชองระบบทะIบอนนักสืกษาและรา a วซ'า**

จากโมเดลที่ได้ในบทที่ 4 นั้น จะนำมาพัฒนาต้นแบบเพื่อทดสอบประสิทธิภาพของฐาน **อ้อมลที่าด้จากโมเดลว่าลามารถทำงานได้จริงตามเป้าหมาอที่วางไว้ และหากนบอ้อซกนร่องจะ ได้นำไปลัดแปลงแก้ไชโมเดลใหม่เพี่อให้ลมบรผยิ่งปีน**

## **รา8ละเอรดในการพัดเนาด้นแบบ**

1. ทำการพัฒนาบนเครื่อง Mammoth 386 มีรายละเอียดดังนี้

- อ้พย 80386

- ดวามถี่ 33 เมกะเอ้รที่

- หนำรดวามจำ 8 เมกะไบต์

- ความจุฮารดคลก 300 เมกะไบต์

- ติส์กไดรฟ่วชนาค 5.25 นั้ว 1.2 เมกะไบต์ จำนวน 1 ไครฟว

- ดลก'ไดรฟวชนาด 3.5 นั้ว 1.44 เมกะไบต์ จำนวน 1 ไดรฟ่ริ

- ดารคทริกดไครฟ่ริสำหรับเทป 150 เมกะไบต์ จำนวน 1 ไดรฟ่ริ

โดอ»ริการดคตั้งเทอรม่นัล 2 แบบ ปีนเลยนแบบเทอรมินัล v t 100 เพี่อใอ้ใน การติดต่อกับเดรอง Mammoth ได้แก่

- เครื่องพีซีเอ็กซีทีธองพิลิปป์ ใช้คาร์ดภาษาไทยของไออาร์ซีและโปรแกรม ไออาริริ?ลแตนดาริด เวอริอ้น 5.2 ร่วมกับโปรแกรมดลอส์ทอดกมารคโฟ่ร เวอริอ้น 1.1 - เดรี่องพริ?ระดับเอทปีน'ไป ใอ้โปรแกรมเลือนแบบเทอริมินัลภาษาไทย

ชองดุผลม»ไก เจยมเจริญเดล

2. พัฒนาภายใต้ระบบจัดการฐานช้อมูลแบบรีเลชันนัลของออราเคิล (ORACLE RDBMS V6.0.27.9.2,with Transaction Processing Option and PL/SQL VI.0. 28.1.0) ประกอบด้วยโปรแกรมอรรถประโรลริเที่นำมาใอ้ดังนึ

ก. เอลดว'แอลพลัล (SQL\*PLus V3.0.6.5.1)

ปี. เอสติวแอลฟ่อริม <SQL\*Forms (Design) V2.3.3.0.1.1) สำหรับ การใช้แอสคิวแอลฟอร์มจะต้องมีการกำหนดฟังก์ชั่นคีย์บางตัวในตาราง system.crt ให้สัมพันธ์

ักับเทอร์มินัลที่ใช้ และสำหรับโปรแกรมคลอสทอคก์ต้องมีการกำหนดฟังก์ชิ้นคีย์ในแฟ้มช้อมูลที่มื นามสกุลเบ็น .xtk เพื่อให้ใช้ภาษาไทยและฟังก์ชิ่นคีย์สำหรับเอสคิวแอลฟอร์มได้

> 3. ในไฟล<sup>์</sup> '.login' จะต้องเพิ่มเติมดังนี้ setenv LANGUAGE thai setenv SHELL /bin/csh setenv ORACLE-HOME /usr/oracle setenv ORACLE\_SID p setenv ORACLE\_LPPROG lpr setenv ORACLE\_LPARGS -p setenv PATH \$PATH\:\$HOME/bin\:/etc:/usr/vmsys/bin\ ะ/usr/lbin\:/usr/lib/uucp\:/usr/oracle/bin\:/USr/oracle\  $: \text{/usr}$ lib\:/usr/local/bin\:\$HOME/util\:

4. การสร้างตารางตามโมเดลช้อมูลเชิงกายภาพ ให้ทำโดยใช้ชื่อตารางตามชื่อ เอนคิตภาษาอังกฤษ(ตามภาคผนวก) และคอลัมภตามพี่อแอตลร้บวภาษาอังกฤษเช้นกัน โดยมืรูป แบบคังนั้

> CREATE TABLE table(column\_specINOT NULL],...); สำหรับบางตารางที่ใช้ร่วมกับฝ่ายบุคคลกรอัน'ไต้แก่ตาราง country,

department, edu\_level, faculty, marital, profession, province, race, relation, religion นั้นระบบบุคลากรจะเป็นผู้สร้างและมอบสิทธิในการเข้าถึงให้แก่ ระบบนักสิกษาและรายวิสำ โดยมืรปแบบคำสิงดังนั้

GRANT {privilege, privilege,... : ALL}

ON table TO {user, usr,.. : PUBLIC} [WITH GRANT OPTION]; รงจริงๆยังมืตาราง person, current\_sts, position, pos\_level, inventory\_name และ room ที่จะต้องใช้ร่วมกันกับระบบอื่น แต่เพื่อความสะดวกในการใส่ ปีอมุลในการทคสํอบโปรแกรมจงไต้ส์ร้างนั้นเองโดยมืรายละเอัยลเหมือนกันนั้นมาเอง สํรุปแล้ว จะมืจำนวนตารางทั้งหมดที่ใช้ในระบบจำนวน 61 ตาราง

5. ส์ร้างดรรสํนืสำหรับแต่ละตารางเพี่อให้มืความเป็นหนิ่งเลอว โดยมึรุชแบบ คำสิงดังน

CREATE [UNIQUE] INDEX name

ON table (column[ASC!DESC],column[ASC!DESC],. . . ) ;

6. ในการพัฒนาเมนโดยใช้โปรแกรมเอสคิวแอลฟอร์มนั้น ถ้าเป็นเงื่อนไธที่ฮุ่ง ฮากหรัอมืการใช้บ่อยเราสำมารถสํร้างวิวฐ่งเหมือนเป็นตารางสํมมุคินั้นไว้ก่อนไต้โดยใช้คำกัง

รูปแบบดังนั

CREATE VIEW name [ (alias, alias, ... ) ] AS query [WITH CHECK OPTION]; ร่งรวมแล้วานระบบณทวที่ใอ้ทั้งหมดจำนวน 10 วิว  $7.$  วิธีใช้งานเมนู จะใช้คำสั่ง runform -c THVT100 mainmenu ซึ่งจะไป เรืยกเมนูหลักชิ่งจะเชื่อมต่อไปยั่งเมนูต่างๆของระบบทะเบืยนนักศึกษาและรายวิชาอันได้แก่  $-$  ข้อมูลรายวิชาต่างๆ (cou\_form) - ราฮวิฬาที่เบืลส์อนในบืการรกษานํ้ (fac\_cou) - ฟอร์มการใส่ข้อมูลรายวิชา (incoufr) - ฟอร์มการแก้ไขและเปลี่ยนแปลงรายวิชา (upcourse) - อ้อนุลรายละเก้ฮดเที่ยวกับนักรกษา (stu\_form)  $-$  รายงานผลการศึกษารายวิชาของนักศึกษา ( $\text{trs}\text{ept}$ ) - รายร่อนักรกษาได้รับเก้รรตินัอมอันดับที่ 1 (hcmorl) - รายร่อนักรกษาได้รับเก้อรตินัฮมอันดับที่ 2 (honor2) - อาจารย์ที่ปรึกษาของนักศึกษา (advisor) - ฟอร์มการเพิ่มเติมและแก้ไขข้อมูลนักศึกษา (instufr)  $-$  หลักสูตรแต่ละคณะภายในมหาวิทยาลัย (curr\_fac) - รายวิชาต่างๆภายใต้หลักสูตร (curr\_cou) - ฟ่อรัมการใส่อ้อนุลหลักนุตร (incurr) - รายละเอียดวิทยานิพนธ์ภายใต้คณะและภาควิชา (fac\_ths) - วิทยานัพนสภารใต้อาจารยที่ปรักษา (adv\_ths)  $-$  รายละเอียดบทคัดย่อวิทยานิพนธ์ (ths\_abst) - ฟ่อรมการใส่อ้อนุลวิทรานัพนส (inths) - รายงานผลการรกษารายบุคคล (graderpt) - ลรุปผลประเมินผล ร/น ปีองวิทยานัพนธ (thsgrade) - รายงานผลการเงินเมื่อสิ้นสุดการลงทะเบียนของป.ตรี (finace) - รายงานผลการเงินเมื่อสิ้นสุดการลงทะเบียนของป.โท (finacegd) - ตารางสอนตารางสอบ (jt92) - ตารางเรียนของนักศึกษา (timetab) - ฟอร์มการลงทะเบียนเรียนของนักศึกษา (inreg\_form) - ฟอร์มการใส่ผลการเรียนรายวิชา (ingrade) 8. เรื่องของการรักษาความปลอดภัย ในระบบต่างๆส่วนมากก็จะมีวิธีรักษา

วามปลอดภัยหลายวิธให้เลอกใข้สิงแต่ละวิธิก็จะม?นั้งข้อลัและข้อเสืย และโดยมากจะไม่มวิธิใด ที่สามารถรักษาความปลอดภัยได้โดยสมบูรณ์ สำหรับการพัฒนาดันแบบบนออราเคิลนี้มีวิธีการรักษา ความปลอดภัยให้เลอกใข้ได้ลังนั้

ก. ทำการตรวจสอบผ้าชี้ก่อนที่จะเข้าสู่เมนูของหน้าจอต่างๆที่ทำไว้ เพื่อให้ สำมารทเพมเตม,ดุหรอแก้ไขได้เฉพาะข้อมลของตน โดยใส่ไว้ได้ในทริกเกอร้ต่างๆในจุดที่ต้อง การตรวจสํอบ สิงเป็นสิงที่โปรแกรมเอสํสิวแอลฝอรมจัดเตริยมไว้ให้ เม่น ในปอรมการใส่ ผลการเรียนรายวิชา จะใส่ทริกเกอร์ให้ตรวจสอบรหัสของผู้ที่จะมาใส่เกรดว่าเป็นผู้สอนรายวิชา นั้นหรือไม่ ดังนี้

```
select 'x' form dual
where : blk1. id in
       (select instructor_code from class 
        where course_code = : blk1.course_code)
```
เมอเรืรกเมนูมาทำงานด้วยคำสิง runform ลังกล่าวข้างด้นจะต้องใส่

รห้สํประจำตัวและรห้สํผ่าน สิงถ้าผ้นั้นไม่ใม่ผุ้ม่สิทธิก็จะเริยกรายวิสำนันมาใส่เกรดไม่ได้ แต่อย่างไรก็ตเปีาก็จะร้ร?กัส์ผ่านทำให้สำมารถไปทำงานในโปรแกรมเอสํสิวแอลพลัสํได้ สิงอาจ ใส่รวมไว้ในแฟ้มช้อมูลเป็นชุดคำสั่งสำหรับเรียกมาใช้งานได้แต่ให้อ่านไม่ได้ (แต่เท่าที่ทดลองทำ ยังไม่พบวิธิ)

ข. ให้สิทธิในการยุ่งเกี่ยวกับข้อมูลในตารางนั้นๆ(เพิ่ม,ลบ,แก้ไข) แก่ผู้ใช้ แต่ละคนตามสิทธิที่เขาพงได้โคยใสํคำสิง GRANT ใน ORACLE สิงอาจต้องม่การสํร้างวิว เพื่อจำกัดเขตช้อมูลของผู้ใช้นั้นด้วยเช่น ผลการเรียนของนักศึกษาในตาราง registration ก็ควรให้ดูได้เฉพาะของตนดังนั้นจึงควรสร้างวิวไว้ก่อนดังนี้

```
create view regisl as
    select * from registration
    where stu_code = user;
```
ชิ้งในการพัฒนานี้ไม่ได้ทำไว้เนื่องจากรหัสประจำตัวของผู้ใช้ออราเคิลจะ เป็นคนละตัวกับรหัสํประจำตัวของนักสิกษา(stu\_code) จากนั้นจังใ?ห้สิทธิโดยใข้คำสิงลังนั้

grant select on regis1 to user;

สิงวิธิลังกล่าวจะทำให้มึวิวจำนวนมากเพราะในการใ?ห้สิทธิยังไม่อาจจัดให้แก้ไขไต้เฉพาะบางแกว  $\langle \hspace{0.8mm} \mathrm{row} \rangle$  สำหรับปัญหาที่วิวมากนั้นอาจทำโดยให้สร้างวิวและให้สิทธิผู้ใช้ในช่วงก่อนเข้าเมนูนั้นๆ จากนั้นถ้าจะออกจากเมนูลังกล่าวให้ลบวิวและสิทธินั้นออกด้ายคำสิง DROP และ REVOKE สิง สามารถใส่ไว้ในทริกเกอร์ของเอสคิวแอลฟอร์มเช่นกัน แต่เวลาใช้งานเมนูนั้นๆจะเสียเวลา มากชิ้นและในแฟ้มช้อมูล .frm ชึ่งเป็นแฟ้มช้อมูลสำหรับทำงานนั้นจะยังสามารถมองเห็นรหัสผ่านได้

การทดสอบต้นแบบในการวิจัยนี้ได้นำช้อมูลเช้าจากหนังสือตารางสอนตารางสอนประจำ ปีการสึกษา 2533 **,ใ**บประมวลผลการศึกษา, หนังสือหลักสุตรของจุฬาลงกรณ์มหาวิทยาลัย และสมมุติบ้อมูลชื้นเองในบางส่วนเพื่อให้สามารถทดสอบเงื่อนไบที่ต้องการได้ เช่น เกรดบอง นักศึกษา หลังจากใส่ช้อมูลพื้นฐานเรียบร้อยแล้วจึงได้ทำการทดสอบเมนูทั้งหมด ผลการทดสอบอยู่ ในเกณฑ์ที่น่าพึงพอใจ สามารถตอบปัญหาที่ต้องการได้ทั้งในส่วนของระบบทะเบียนนักศึกษาฯเอง และในส่วนที่เชื่อมกันในส่วนการดึงช้อมูลนั้นไม่มีปัญหาใดๆ เพราะสามารถที่จะจำกัดขอบเขต ให้สิงมาเฉพาะส่วนที่ต้องการไต้ แต่สำหรับการเพิ่มและแก้ไปีต้อมูลบางครั้งจะพบดวามยุ่งยาก เนองจากต้อจำกัดปีองเอสํสิวแอลฟ่อรม เต้น ในเรื่องวันที่ในหน้าจอจะกำหนดค่าไว้นำหน้า ด้วย 19<sub>--</sub> เสมอ ทำให้รับค่าวันที่ผิดพลาดได้ หรือความยุ่งยากของระบบเอง เช่น ถ้ามี **การแถ้ไปิดรงจุดหนิ่งต้องตามไปแก้ไปีที่จุดอนด้วย หรัอต้องสํร้างลารางสำรองไว้เพื่อใต้ตรใจ สํอบเรื่อนไปิต่างๆก่อนเพิ่มลงในตารางปิองจริง**